# MSD 医学教育助成 申請システム入力の手引き

## MSD 医学教育助成事務局

第 3 版 (2024年 2 月 22 日)

#### **1. 申請アカウントの新規登録から申請までの流れ**

申請するためには、申請アカウントの新規登録が必要です。

アカウント登録後、登録したメールアドレス宛に発行されるログイン情報でログインし申請してください。

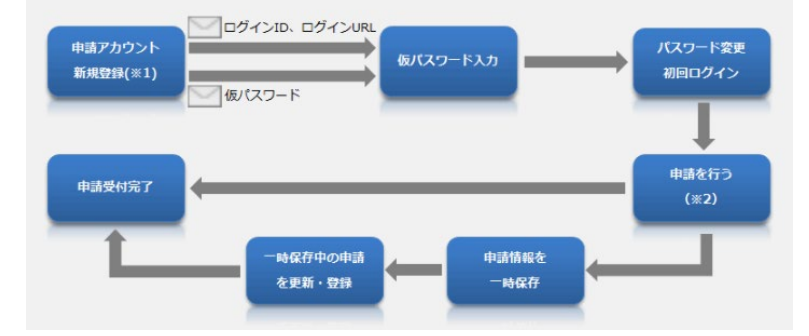

#### **2. 申請アカウントの新規登録**

申請アカウントを新規に登録する際は、以下の手順で行ってください。

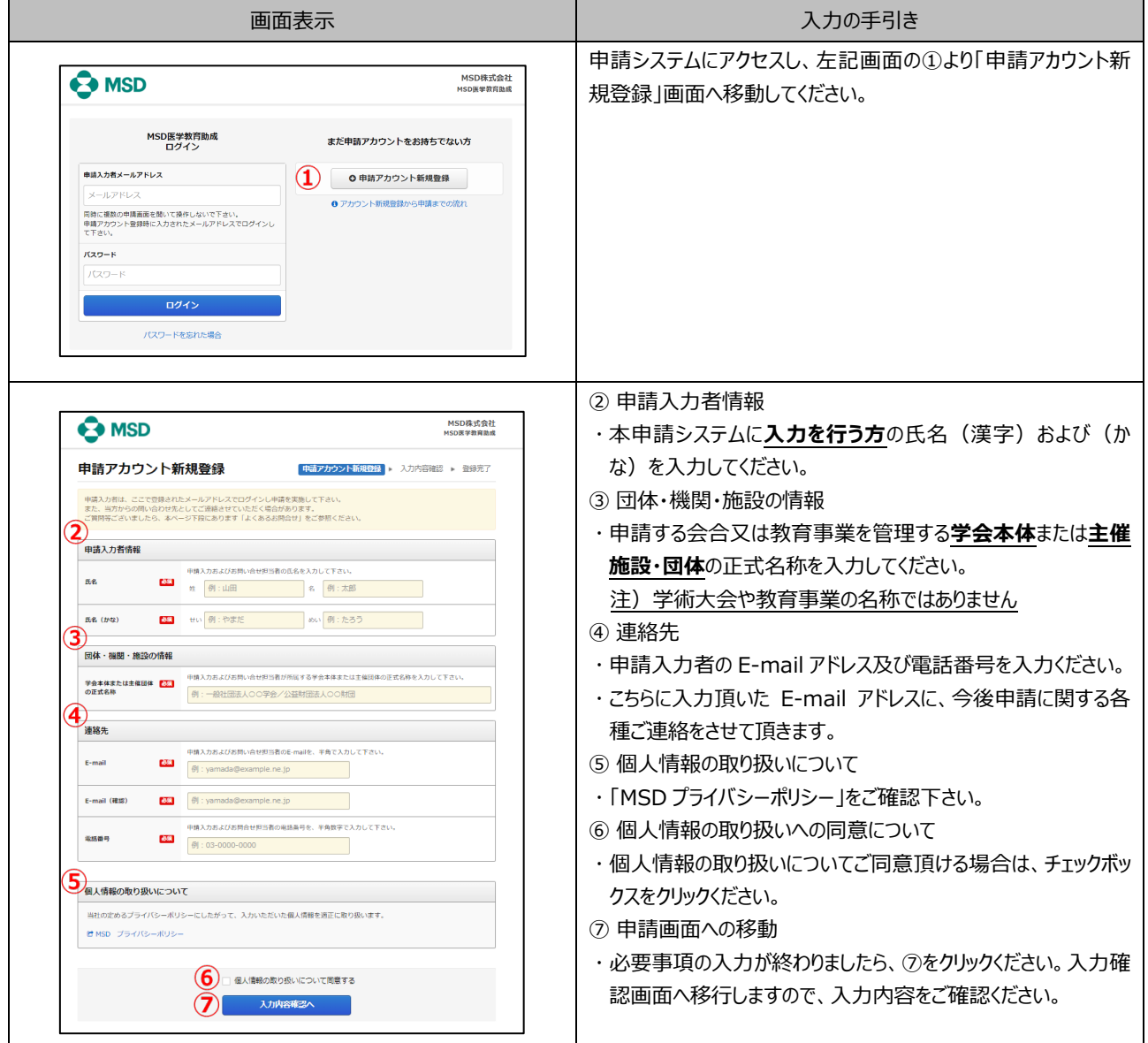

## **3. 申請画面へのログインと諸事項への同意**

「(公募型)医学教育事業助成」及び「会合開催(学術集会)助成」のいずれも同じ申請システム(申請フォーマ ット)で申請して頂きます。

申請いただく際には、以下の手順で行ってください。

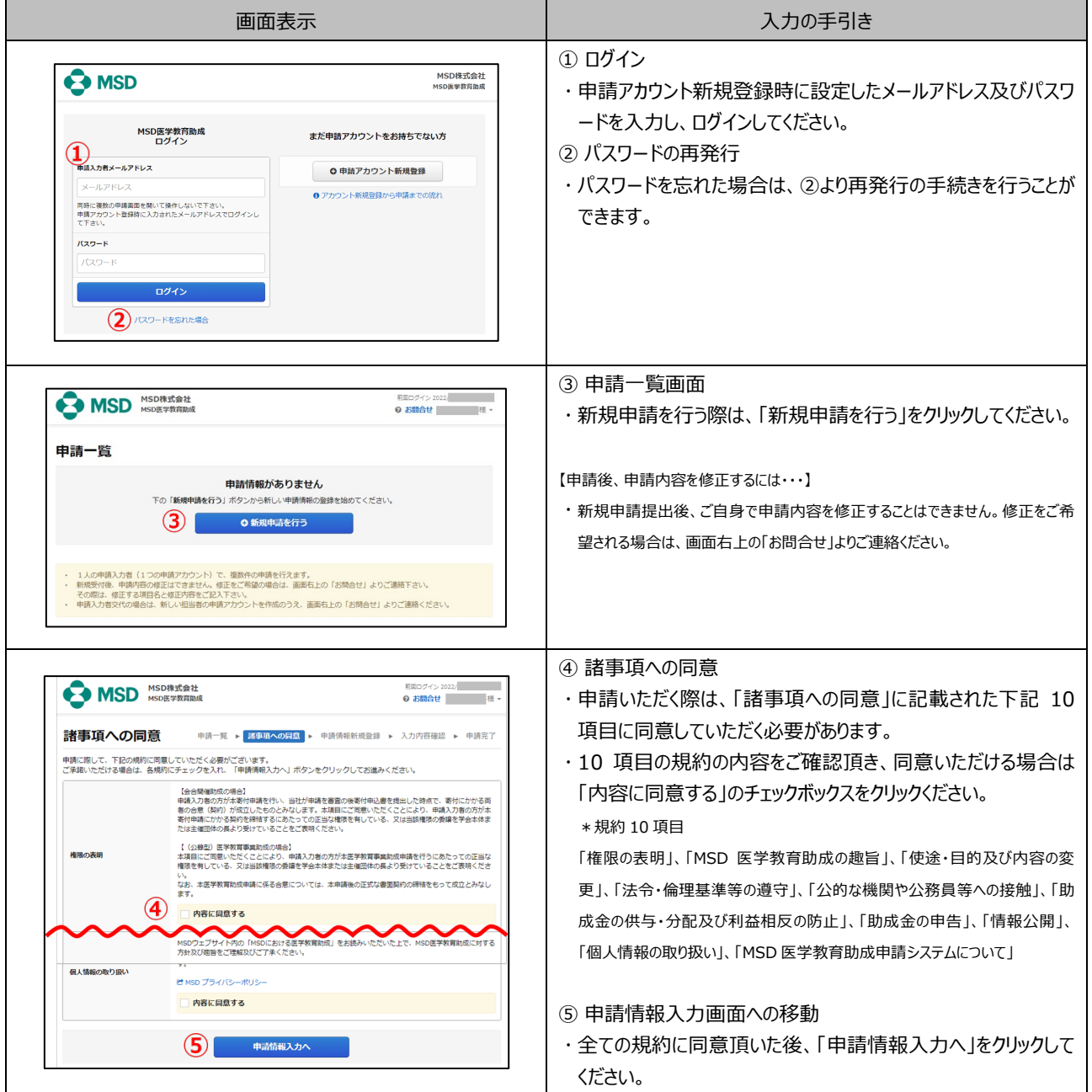

## **4. 申請代表者情報の入力**

申請情報新規登録画面に移動後、「申請代表者」に関する以下の情報を入力ください。

"申請代表者"とは、申請する会合又は教育事業の代表者であり、学術大会の大会長や教育事業の責任者などが 該当します。

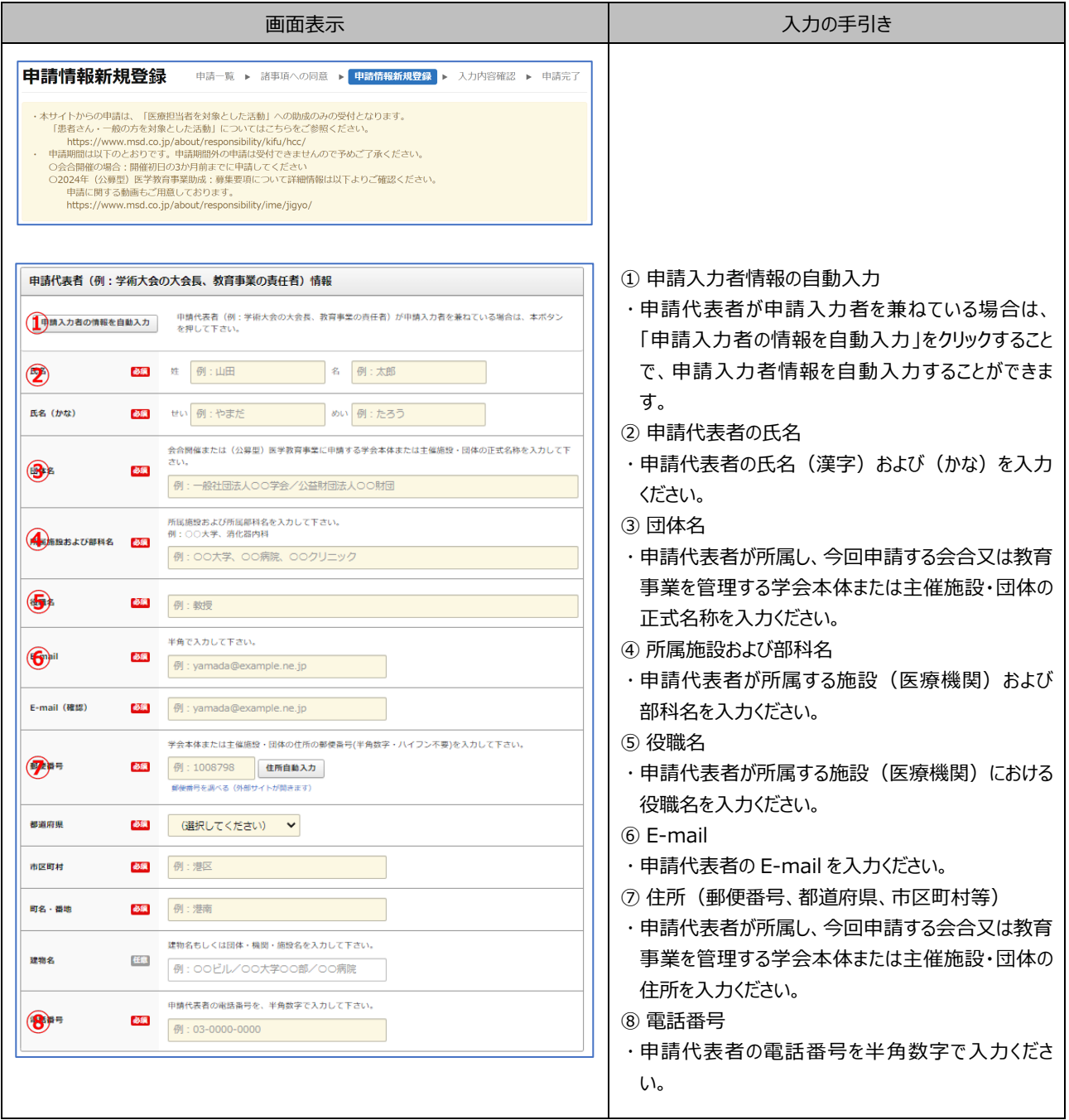

### **5. 申請する会合又は教育事業に関する情報**

今回申請する「会合又は教育事業」に関する以下の情報を入力ください。公正な審査を保証するため、講師および製 品名は記載しないようにしてください。

なお、「(公募型)医学教育事業助成」の審査方法については、Appendix 2 を参照ください。

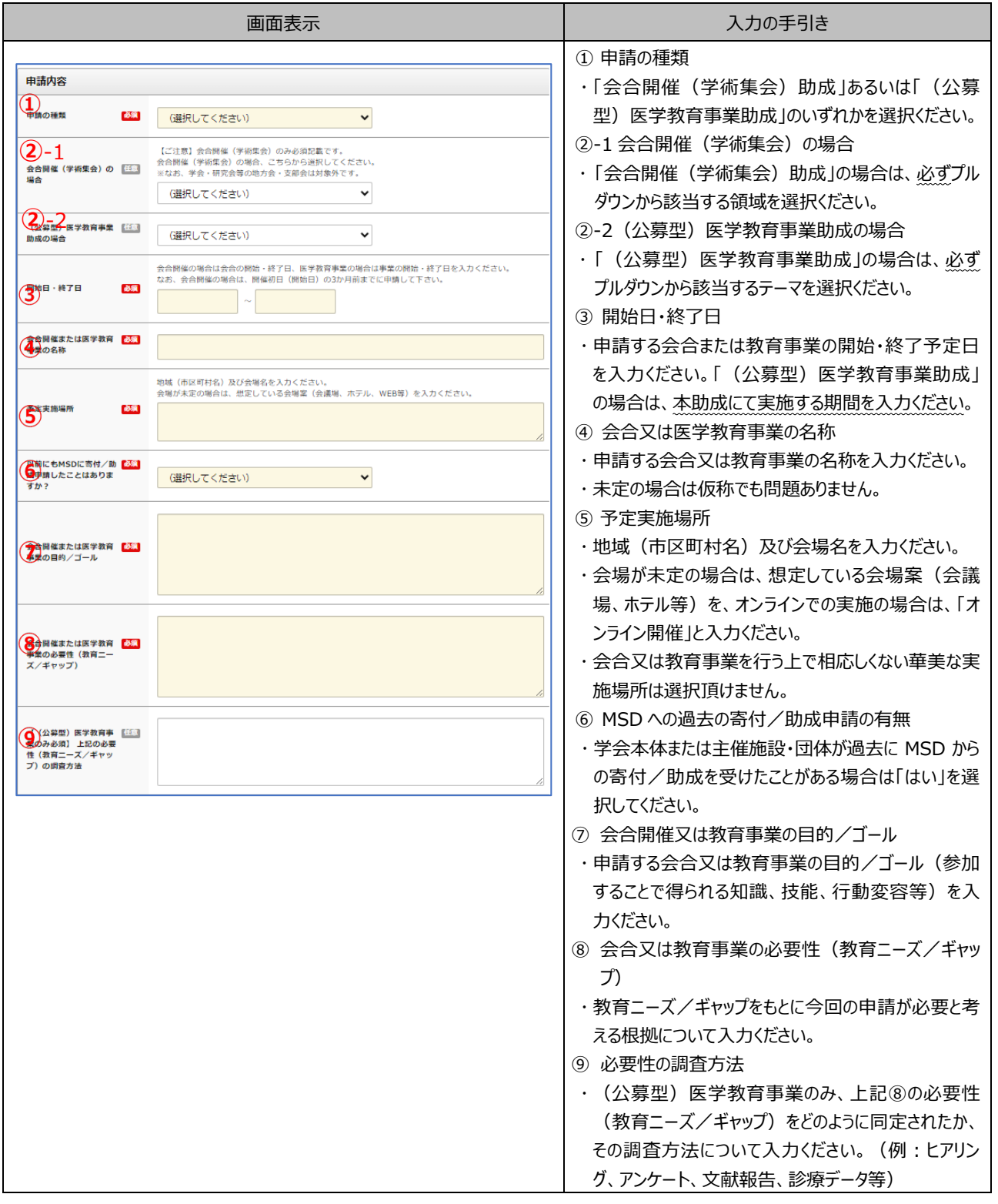

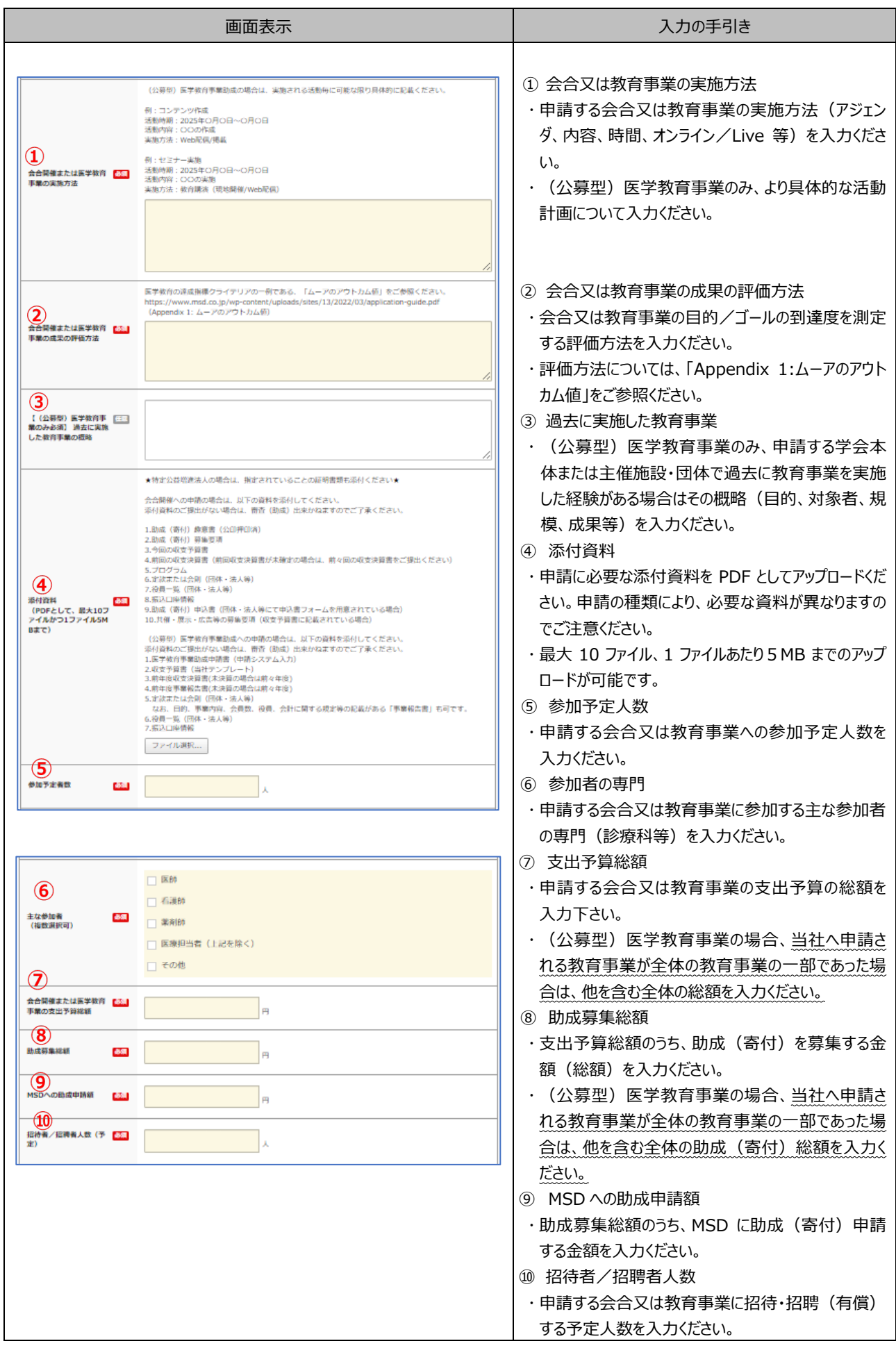

## **6. 学会本体または主催施設・団体に関する情報**

申請代表者情報入力後、「学会本体または主催施設・団体」に関する以下の情報を入力ください。

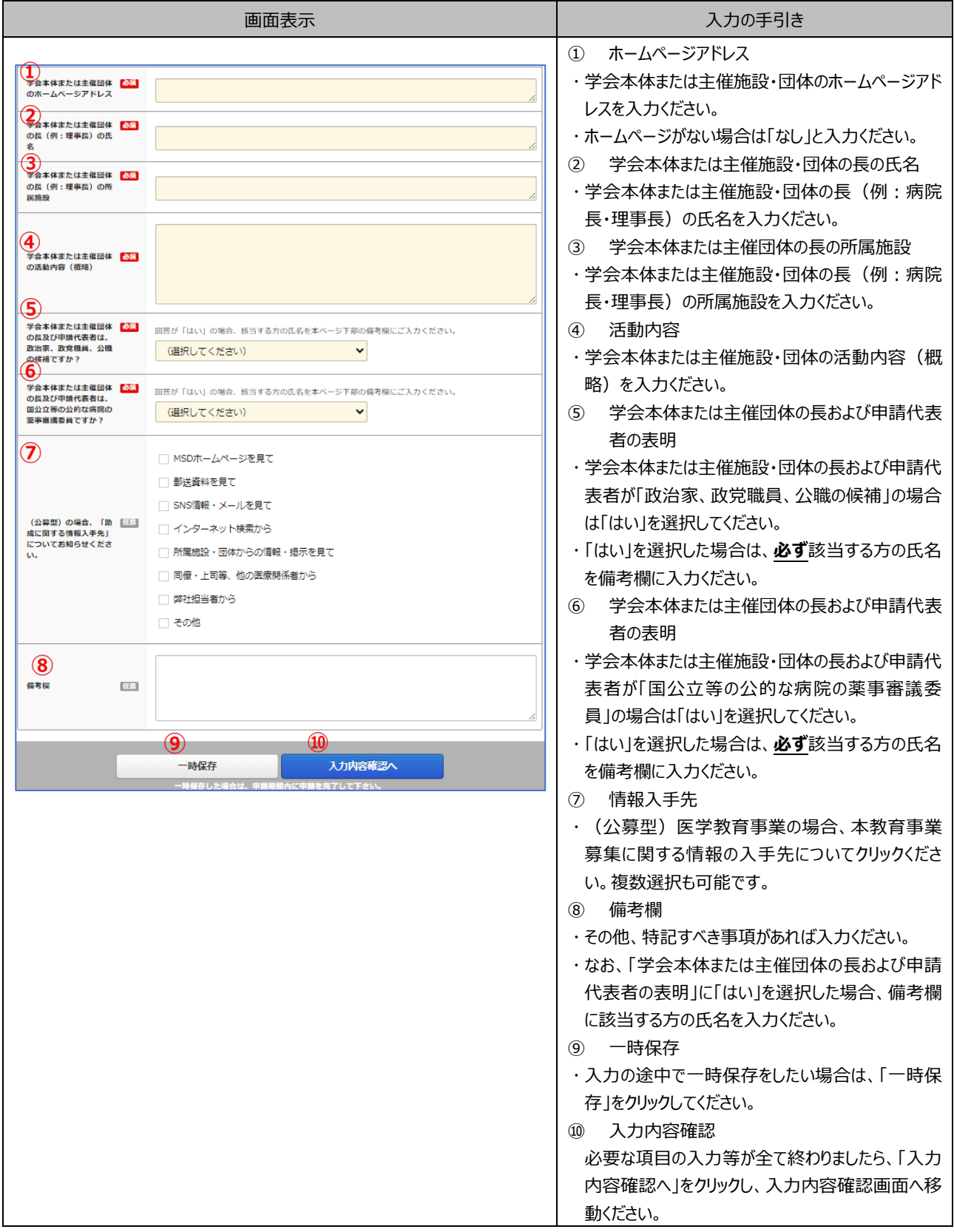

#### **Appendix 1: ムーアのアウトカム値**

医学教育の達成指標クライテリアの一例として、ムーアのアウトカム値を以下に紹介させていただきます。

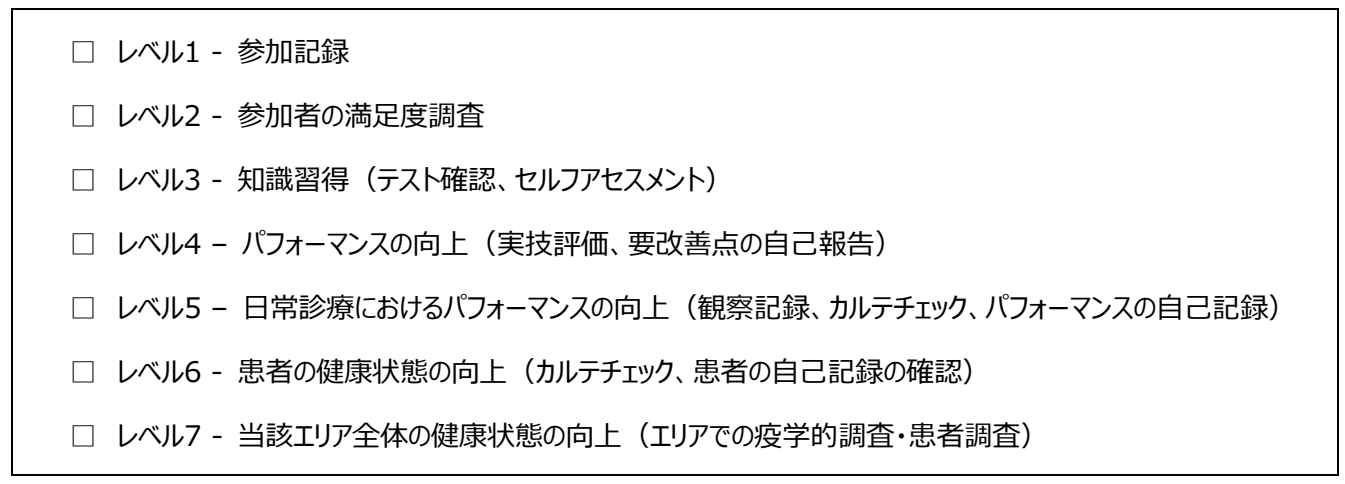

参考: Moore DE Jr, Green JS, Gallis HA. Achieving desired results and improved outcomes: integrating planning and assessment throughout learning activities. J Contin Educ Health Prof. 2009;29(1):1-15.

#### **Appendix 2: 「(公募型)医学教育事業助成」の審査方法**

提出された資料をもとに、主に以下の観点から審査し、助成事業の採択を決定します。

- (1) 活動背景・目的
- (2) 活動計画の妥当性
- (3) 活動の実現可能性
- (4) 教育プログラムの内容
- (5) 予算の妥当性
- (6) その他(教育効果測定の実施など)

なお、「募集要項の規定の順守」および「医療用医薬品製造販売業公正競争規約に定める団体性の判断基準」に 関する調査・確認も併せて実施します。